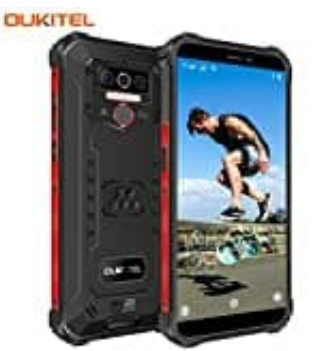

## **OUKITEL WP5 Pro**

## **Mobile Daten-APN einrichten**

Das mobile Internet, auch "mobile Daten" genannt, kannst du in den Einstellungen aktivieren und konfigurieren. Werden die Daten des Anbieters nicht automatisch eingetragen, muss man sie manuell eingeben. Die erforderlichen Daten erhält man vom Anbieter. Diesen einfach kontaktieren.

*Hinweis: Je nach Modell können die Bezeichnungen der einzelnen Menüpunkte abweichen.*

1. Öffne zunächst die **Einstellungen** deines Smartphones.

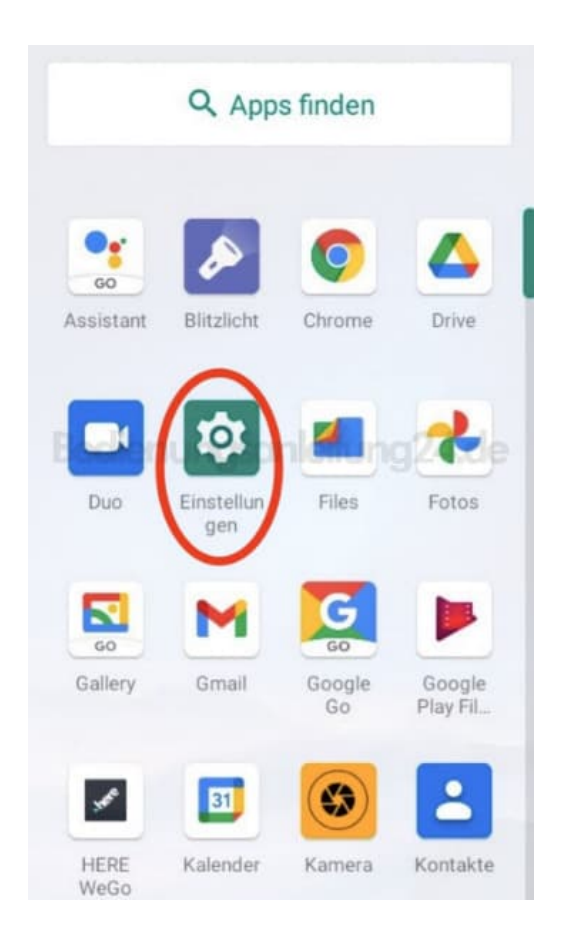

2. Tippe auf **Netzwerk & Internet**.

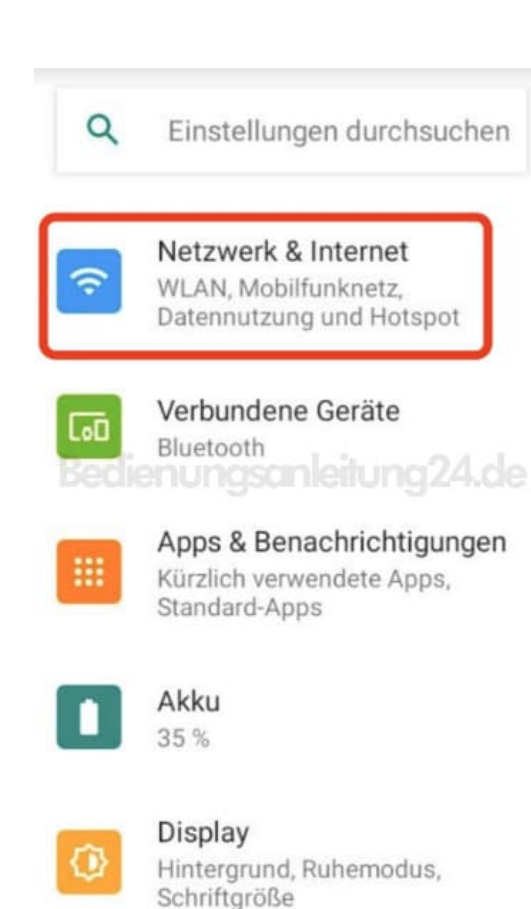

## 3. Tippe auf **Mobilfunknetz**.

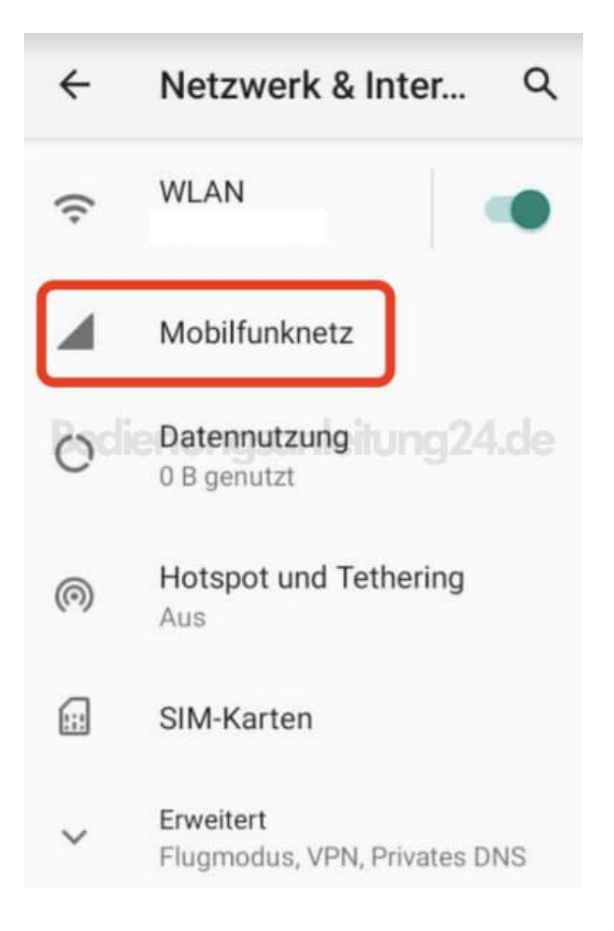

4. Aktiviere die Mobilen Daten, indem du auf den Schalter tippst.

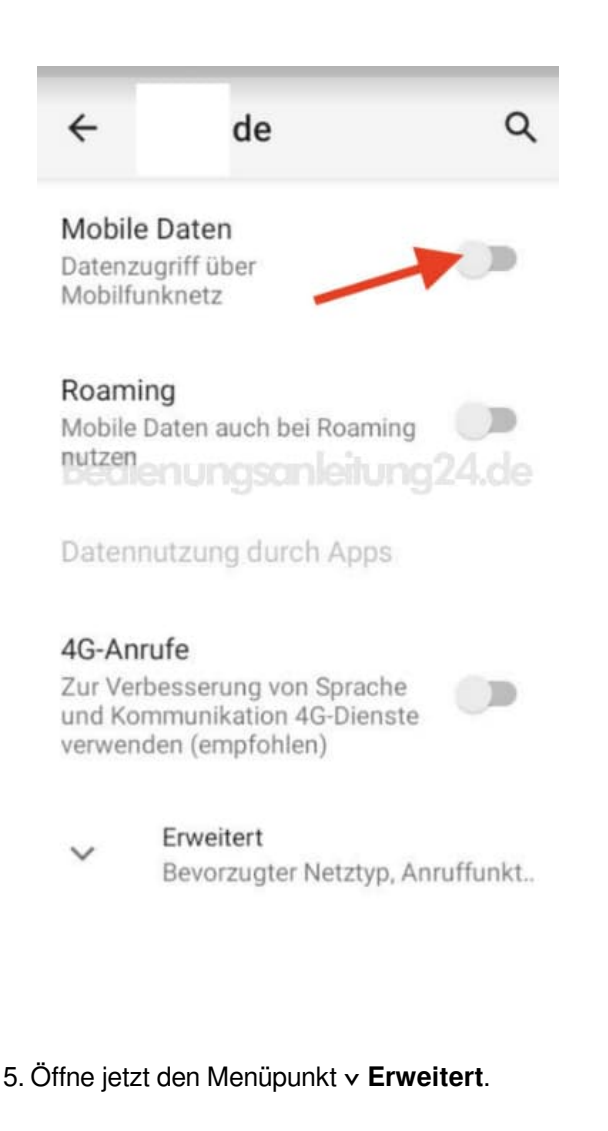

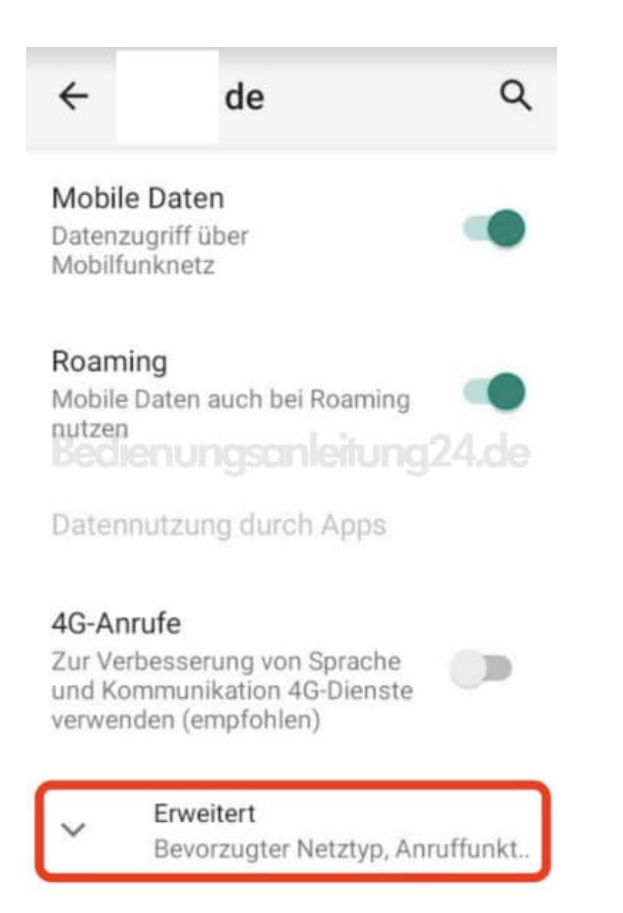

## 6. Scrolle nach ganz unten und tippe auf **Zugangspunkt (APNs)**.

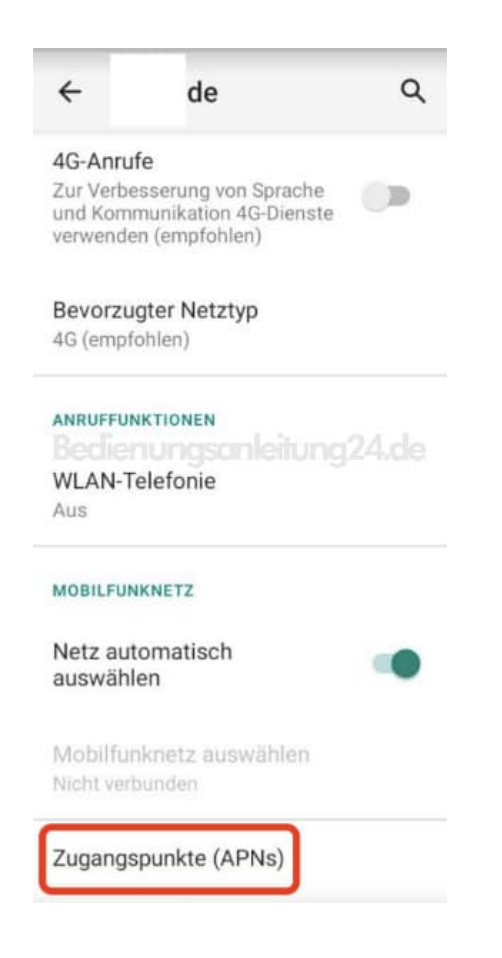

7. Wähle dein Netz aus.

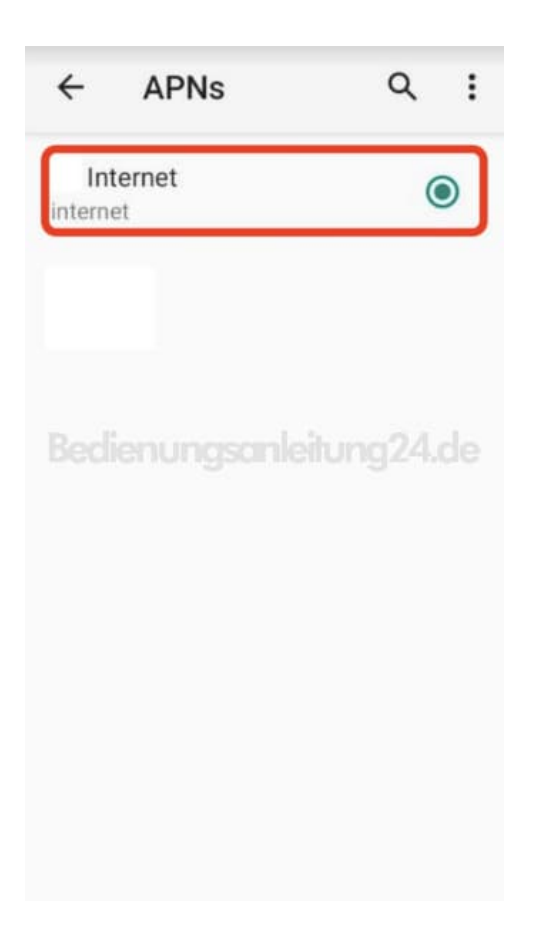

8. Jetzt werden dir die einzelnen Punkte angezeigt.

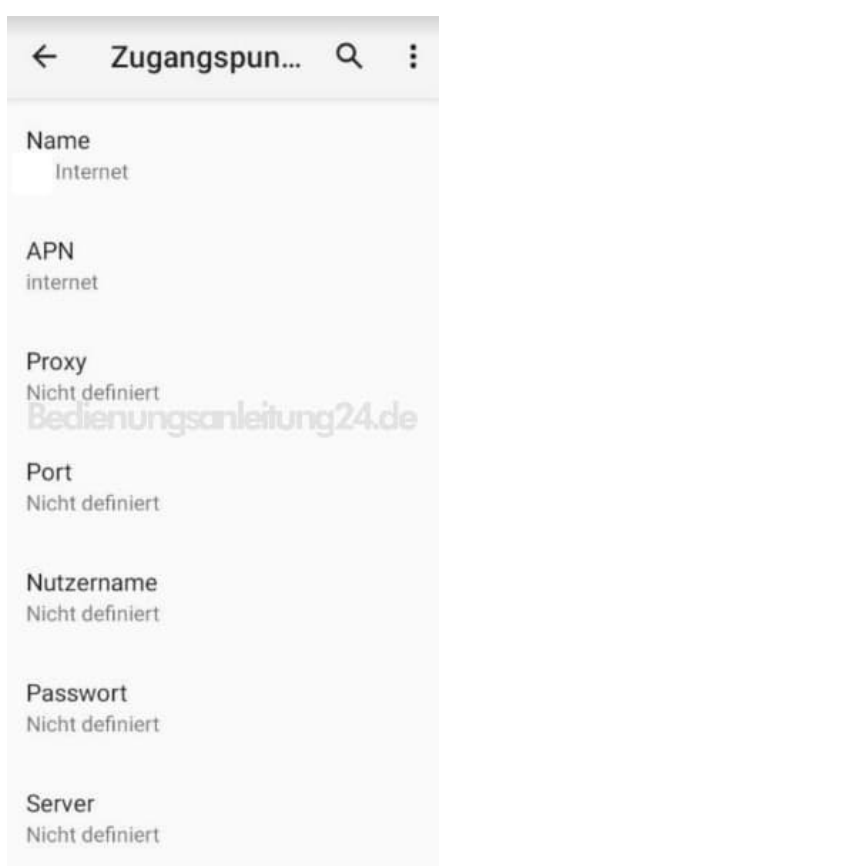

9. Tippe die entsprechenden Felder an und gib die Daten ein, die dir dein Netzanbieter vorgegeben hat. Hast du alle Eingaben getätigt, kannst du das Menü verlassen. Dein Handy ist jetzt bereit für mobiles Internet.

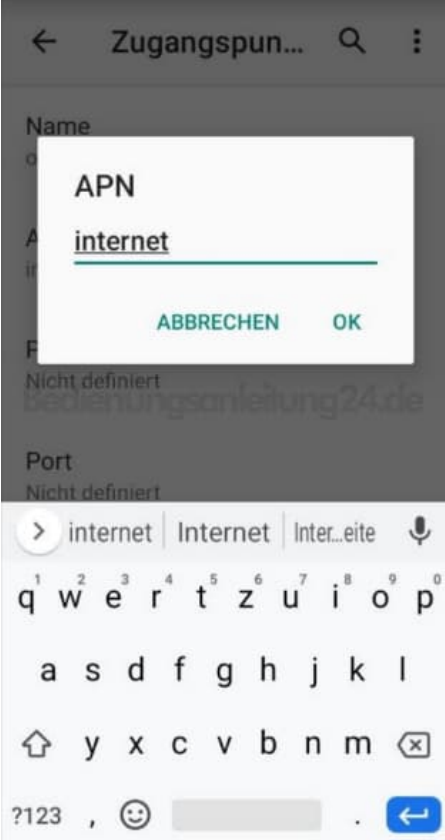

[Diese PDF Anleitung wurde bereitgestellt von Bedienungsanleitung24.de](https://www.bedienungsanleitung24.de) Keine Haftung für bereitgestellte Inhalte. Die Richtigkeit der Inhalte wird nicht gewährleistet.